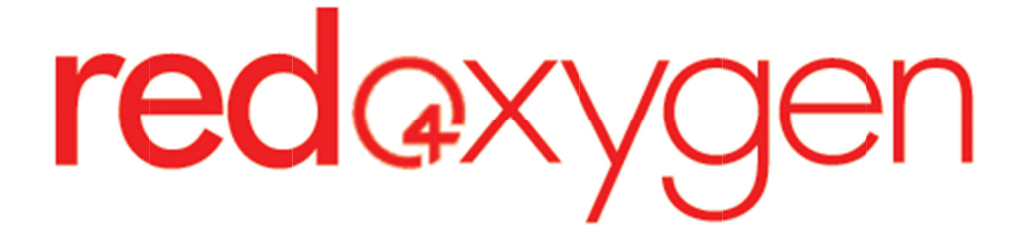

## WEB ADMINISTRATOR USER GUIDE

VERSION ERSION: 2.0

# W EDNESDAY , 10 NOVEMBER 2010

Web Administrator Web Administrator Guide

1

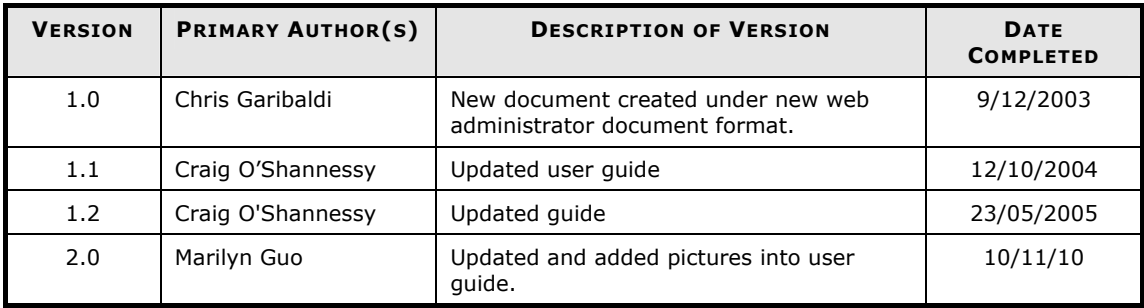

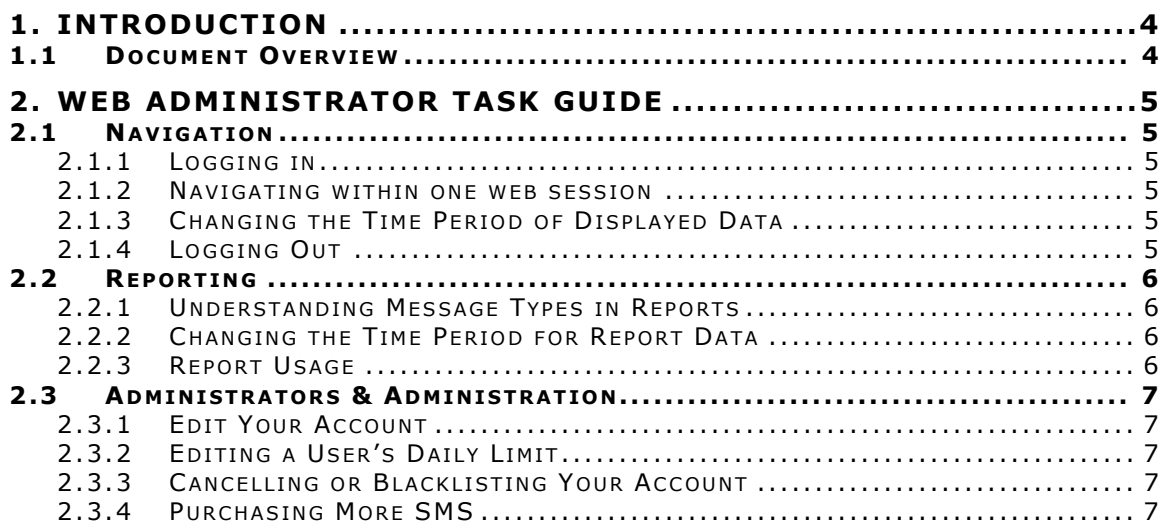

<u> 1989 - Johann Barnett, mars eta indonez erroman erroman erroman erroman erroman erroman erroman erroman errom</u>

## 1.1 DOCUMENT OVERVIEW

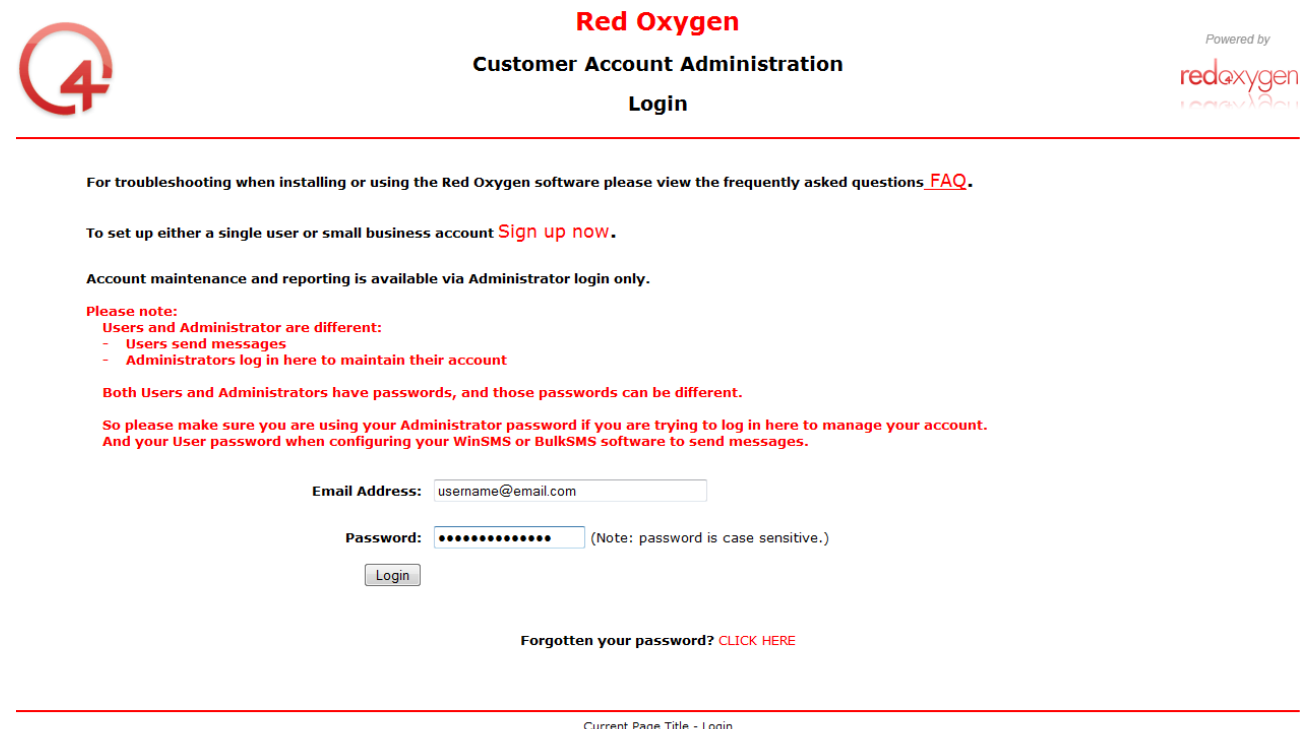

Language: English Deutsch Français Italiano Español Nederlands Svenska Dansk Portugues Lithuanian Russian 中文(寛体) Chinese (Traditional)<br>2007. All information on this site is copyright. All rights reserved. Do not duplicate

The Web Administrator User Guide (WAUG) is aimed at user level. The WAUG will be used as both an education tool and a reference document, focussing primarily on common tasks that users will undertake rather than providing a description of everything that is visible on each page.

Administration of the user account is the primary interests of Customer Administrators using the Web Administrator tool.

This version of the WAUG aims to provide this information in a simpler, tabular format, so that the reader does not need to wade through paragraphs of descriptive text. The reader should be able to locate the task that they require information on, and find it easily within the table. The table will also include one column to indicate if user has access to any particular listed task.

#### 2.1 NAVIGATION

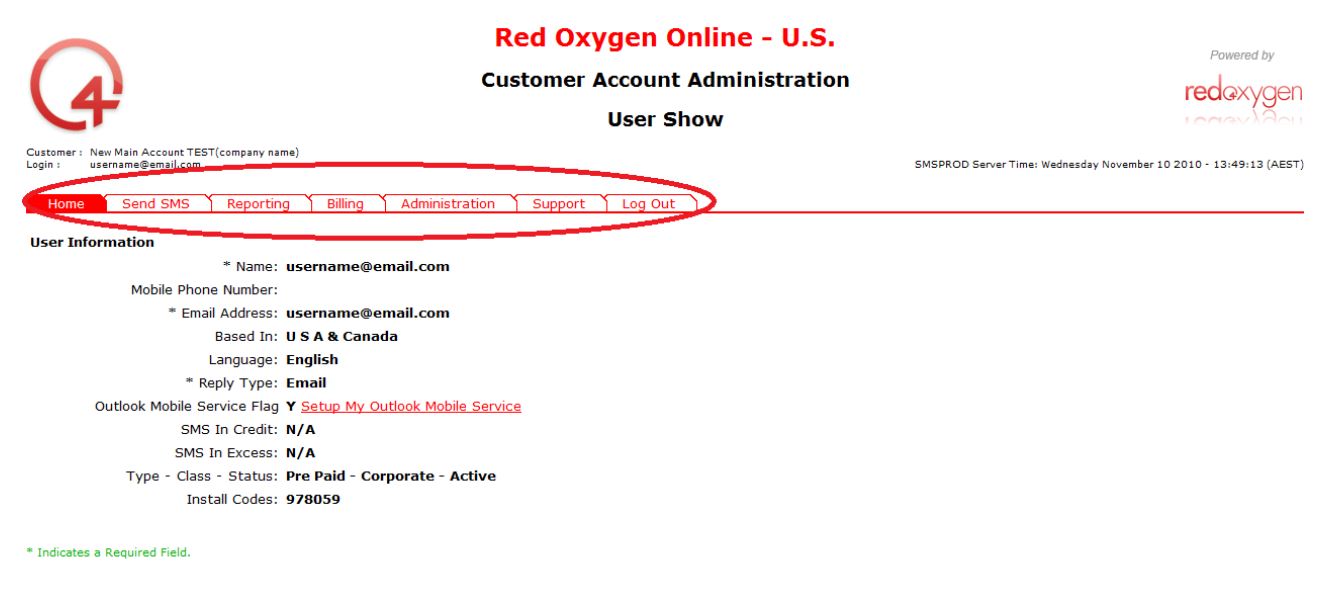

Current Page Title - UserShow<br>Language: <u>English Deutsch Français Italiano Español Nederlands Svenska Dansk Portugues Lithuanian Russian 中文(原体) Chinese (Traditional)<br>2007. All information on this site is copyright. All mi</u>

This section details tasks related to moving around within the Web Administrator interface. It introduces the factors involved in navigating around your account. All users should read this section before proceeding to other sections.

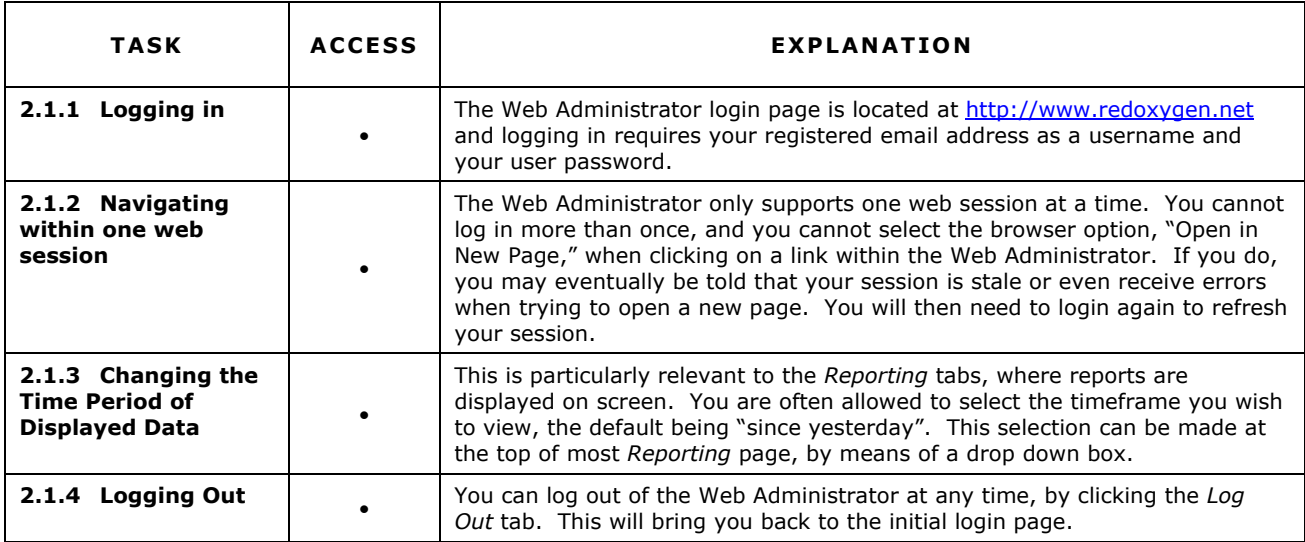

### 2.2 REPORTING

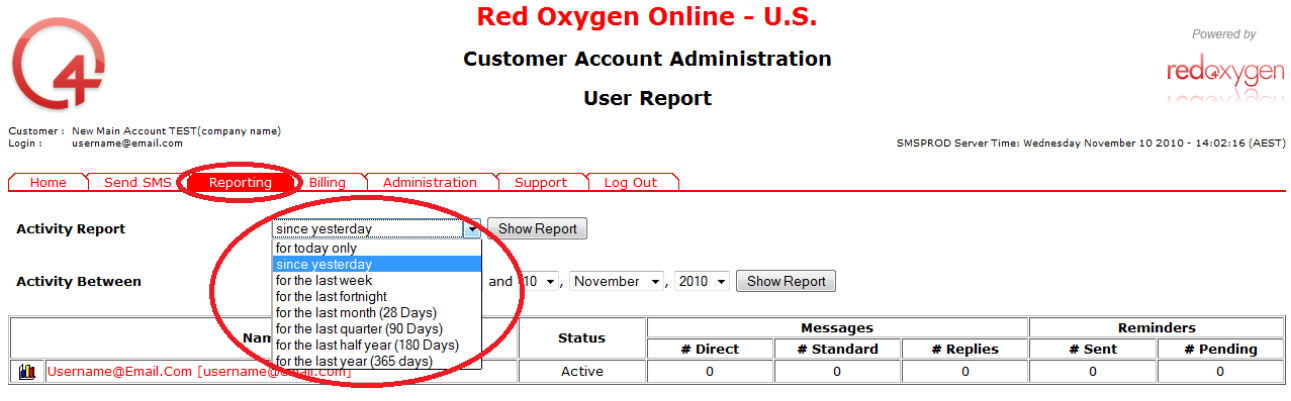

Current Page Title - UserReport<br>Language: <u>English Deutsch Francais Italiano</u> Español Nederlands Svenska Dansk Portugues Lithuanian Russian 中文(寛体) Chinese (Traditional)<br>2007. All information on this site is copyright. All

Reporting is one of the most useful features of the Web Administrator. All reporting can be found under the Reporting tab. Users will be able to monitor usage and delivery statuses.

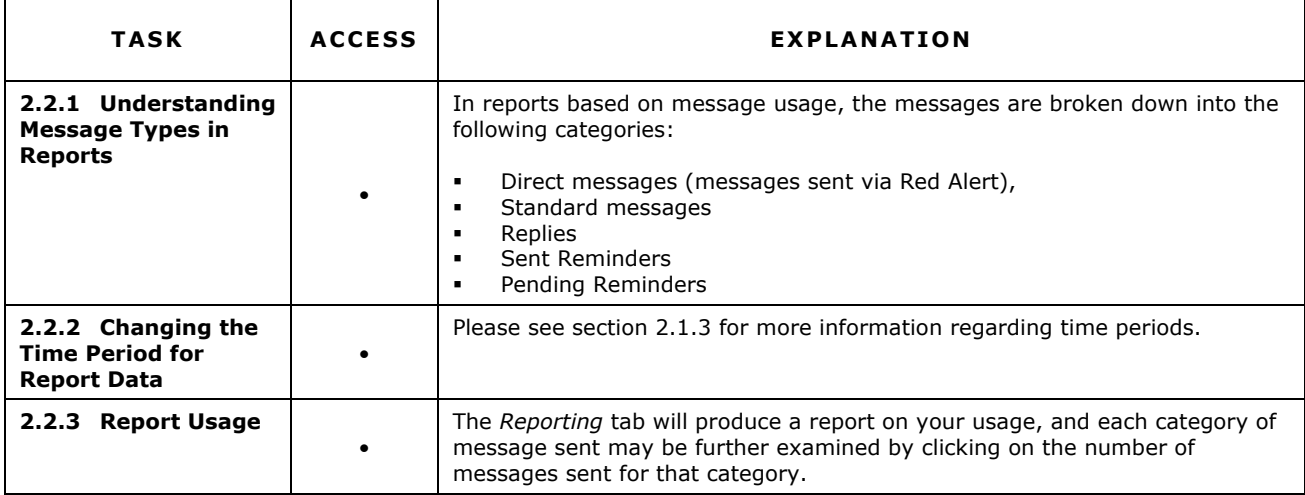

## 2.3 ADMINISTRATORS & ADMINISTRATION

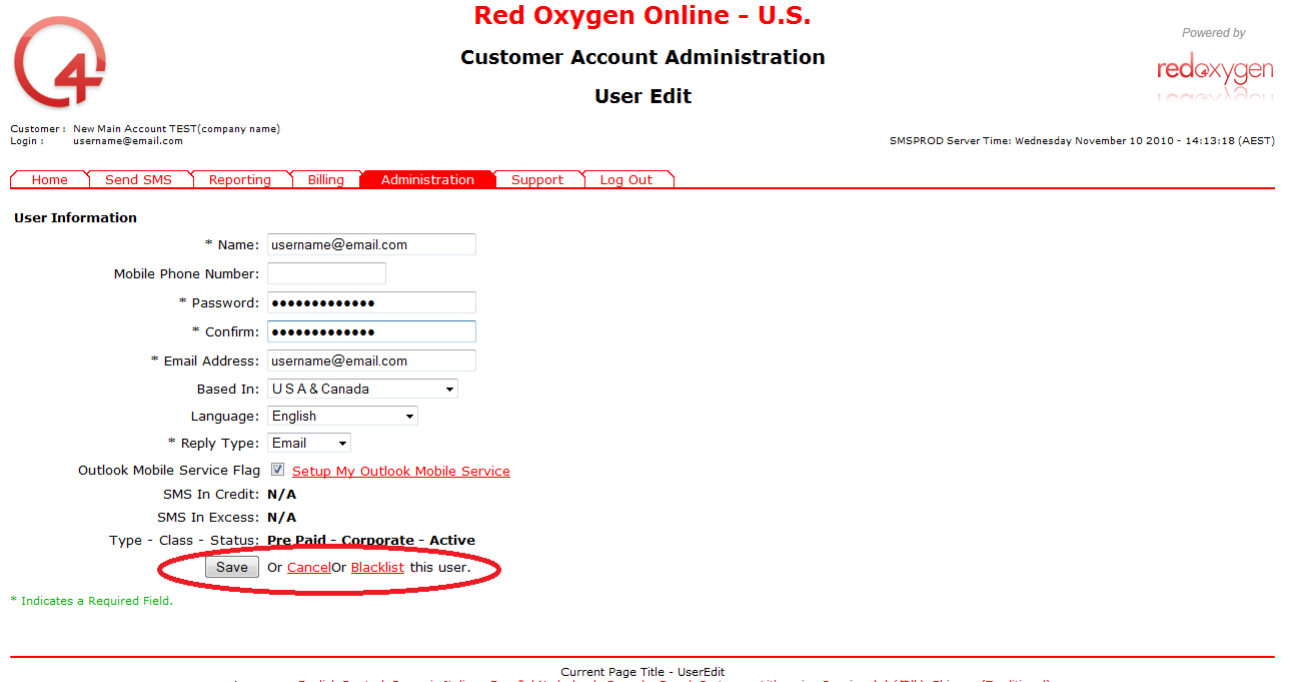

Language: <u>English Deutsch Français Italiano Español Nederlands Svenska Dansk Portugues Lithuanian Russian 中文(京体) Chinese (Traditional)<br>2007. All information on this site is copyright. All rights reserved. Do not duplicat</u>

Administration of your user accounts is one of the core uses of the Web Administrator tool. The Administration tab allows users access to a variety of configuration options, such as user name, email address, and password.

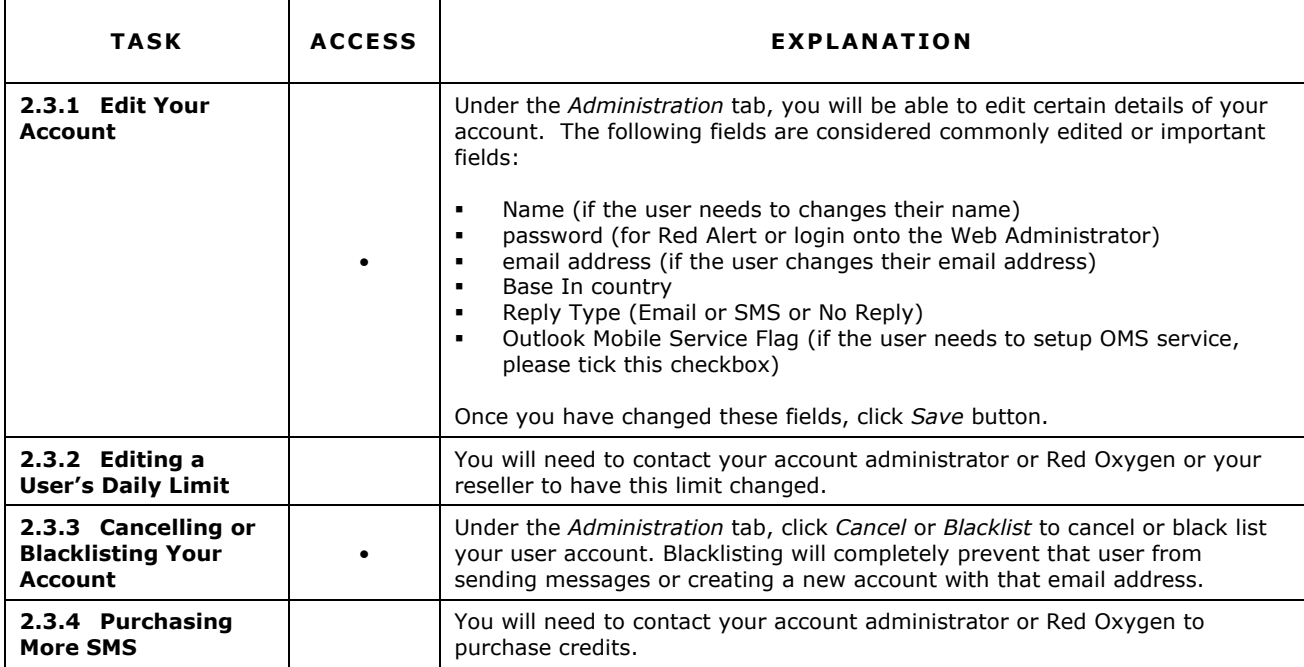